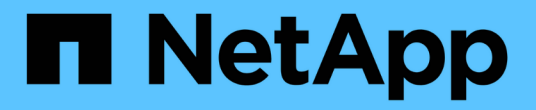

## ワークフロー ONTAP tools for VMware vSphere 10.1

NetApp June 21, 2024

This PDF was generated from https://docs.netapp.com/ja-jp/ontap-tools-vmware-vsphere-10/automation/storage-workflow.html on June 21, 2024. Always check docs.netapp.com for the latest.

# 目次

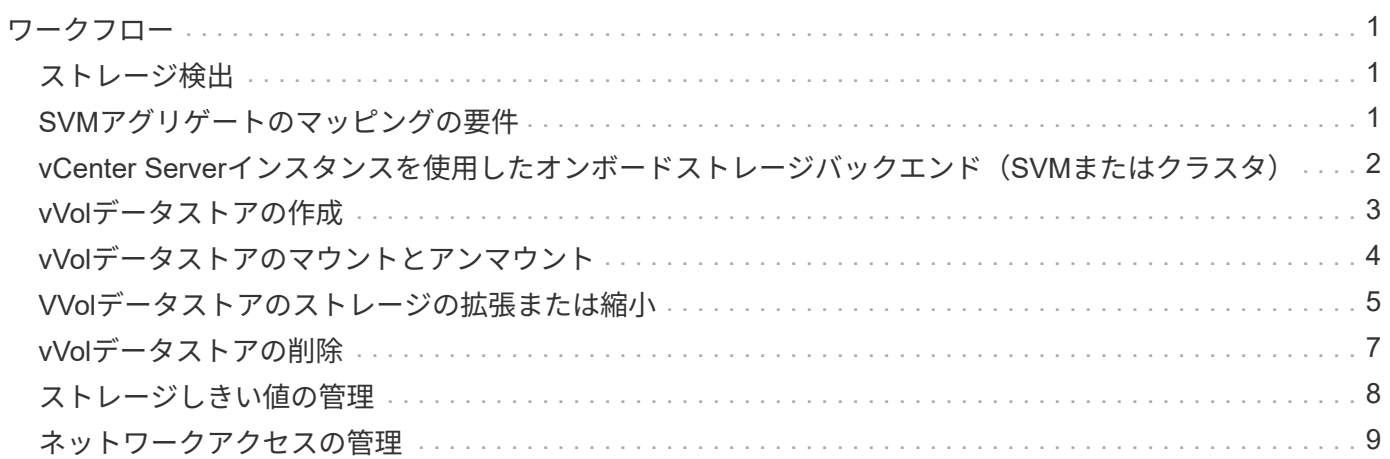

<span id="page-2-0"></span>ワークフロー

### <span id="page-2-1"></span>ストレージ検出

検出間隔は、コンフィギュレーションマップの一部として設定できます。スケジュール された検出は60分ごとに実行されます。ここで指定するAPIは、ローカルスコープに追 加された特定のストレージバックエンドに対してオンデマンドで検出を実行するための ものです。

次のAPIを使用して検出を実行します。

POST

/virtualization/api/v1/vcenters/{vcguid}/storage-backends/{id}/discoveryjobs

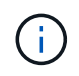

オンボードストレージバックエンド(SVMまたはクラスタ)のワークフローを参照し、ストレ ージバックエンドAPIの応答からIDを取得してください。

このAPIエンドポイントからの検出は、ローカルを対象としたストレージバックエンドでのみサポートされ、 グローバルを対象としたストレージバックエンドではサポートされません。 ストレージバックエンドのタイ プがclusterの場合は、子SVMに対して暗黙的に検出が実行されます。 ストレージバックエンドのタイプ がSVMの場合、選択したSVMに対してのみ検出が実行されます。

例

IDで指定したストレージバックエンドで検出を実行するには

POST

/api/v1/vcenters/3fa85f64-5717-4562-b3fc-2c963f66afa6/storagebackends/74e85f64-5717-4562-b3fc-2c963f669dde/discovery-jobs

APIにはx-authを渡す必要があります。このx-authは、SwaggerのAuthに追加された新しいAPIから生成できま す。

/virtualization/api/v1/auth/vcenter-login

### <span id="page-2-2"></span>**SVM**アグリゲートのマッピングの要件

データストアのプロビジョニングにSVMのユーザクレデンシャルを使用するため に、ONTAP tools for VMware vSphereは、データストアのPOST APIで指定されたアグ リゲートにボリュームを作成します。ONTAPでは、SVMユーザクレデンシャルを使用し て、マッピングされていないアグリゲートにボリュームを作成することはできません。

### この問題を解決するには、ここで説明するONTAP REST APIまたはCLIを使用して SVMとアグリゲートをマッピングします。

ONTAP REST API:

```
PATCH "/api/svm/svms/f16f0935-5281-11e8-b94d-005056b46485"
'{"aggregates":{"name":["aggr1","aggr2","aggr3"]}}'
```
ONTAP CLI:

```
still5 vsim ucs630f aggr1 vserver show-aggregates
AvailableVserver Aggregate State Size Type SnapLock
Type
svm test still5 vsim ucs630f aggr1
online 10.11GB vmdisk non-snaplock
```
### <span id="page-3-0"></span>**vCenter Server**インスタンスを使用したオンボードストレージ バックエンド(**SVM**またはクラスタ)

次のAPIを使用してストレージバックエンドをオンボードし、SVMをvCenterにローカル でマッピングします。 を参照してください ["ONTAP](https://docs.netapp.com/ja-jp/ontap-tools-vmware-vsphere-10/configure/configure-user-role-and-privileges.html)[ユーザのロールと権限の設定](https://docs.netapp.com/ja-jp/ontap-tools-vmware-vsphere-10/configure/configure-user-role-and-privileges.html)["](https://docs.netapp.com/ja-jp/ontap-tools-vmware-vsphere-10/configure/configure-user-role-and-privileges.html) セク ションを参照してくださいONTAP。

```
POST /virtualization/api/v1/vcenters/<vcguid>/storage-backends
{
     "hostname or ip": "172.21.103.107",
       "username": "svm11",
       "password": "xxxxxx"
     }
```
上記のAPI応答のIDは検出で使用されます。

APIにはx-authを渡す必要があります。このx-authは、SwaggerのAuthに追加された新しいAPIから生成できま す。

/virtualization/api/v1/auth/vcenter-login

 $\bigcap$ 

### <span id="page-4-0"></span>**vVol**データストアの作成

vVolデータストアは、新しいボリュームまたは既存のボリュームを使用して作成できま す。既存のボリュームと新しいボリュームを組み合わせてvVolデータストアを作成する こともできます。

 $\left( \, \mathrm{i} \, \right)$ ルートアグリゲートがSVMにマッピングされていないことを確認します。

データストアを作成する前にJWTトークンを生成するか、vCenterで[Maximum Bearer Token Lifetime]を60m に設定してSAMLトークンの有効期限を延長します。

APIにはx-authを渡す必要があります。このx-authは、SwaggerのAuthに追加された新しいAPIから生成できま す。

/virtualization/api/v1/auth/vcenter-login

1. 新しいボリュームでvVolデータストアを作成する。

ONTAP REST APIを使用して、アグリゲートIDとストレージID (SVM UUID) を取得します。 /virtualization/api/v1/vcenters/cdded9ad-6bsd-4c9e-b44g-691250bfe2df/vVols/datastores以降

次のURIを使用してステータスを確認します。

 $[+]$ 

`\https://xx.xx.xx.xxx:8443/virtualization/api/jobmanager/v2/jobs/<JobID>? includeSubJobsAndTasks=true`

#### [+] NFSデータストアのRequest Body

{ "name":"nfsds1"、 "プロトコル":"nfs"、 "platform\_type":"aff"、 "moref":"domain-c8"、 "ボリューム" :[ { "is\_existing":false、 "名前":"vol\_NFS\_pvt"、 "size\_in\_mb":2048000、 "space\_efficiency":"thin"、 " アグリゲート":{ "id":"d7078b3c-3827-4ac9-9273-0a32909455c2" }、 "qos":{ "最小IOPS":200、 "max\_iops":5000 } } ]、  $\sqrt{3}$  storage\_backend」: { "storage\_id": "654c67bc-0f75-11ee-8a8c-00a09860a3ff" } }

iSCSIデータストアの要求本文: { "名前": "iscsi\_custom"、 "プロトコル": "iSCSI"、 "platform\_type": " AFF "、"moref": "domain-c8"、"ボリューム": [{"is\_existing": false、 "名前": "iscsi\_custom"、 "size\_in\_mb" : 8034、 "space\_efficiency": "thin"、 "アグリゲート": { "id": "54fe5dd4-E461-49c8-bb2d-6d62c5d75af2" } } 1, "custom igroup name": "igroup1", 「storage backend」: { "storage id": "eb9d33ab-1960-11ee-9506-00a0985c6d9b"} } 。既存のボリュームを使用してvVolデータストアを作成する。

ONTAP REST APIを使用してaggregate\_idとvolume\_idを取得します。

```
 POST /virtualization/api/v1/vcenters/cdded9ad-6bsd-4c9e-b44g-
691250bfe2df/vvols/datastores
リクエストボディ
```

```
 {
"name" : "nfsds2",
"protocol" : "nfs",
"platform_type": "aff",
"moref" : "domain-c8",
"volumes" : [
      {
           "is existing": true,
             "id": "e632a632-1412-11ee-8a8c-00a09860a3ff"
           }
\frac{1}{\sqrt{2}}"storage_backend": {
                         "storage_id": "33a8b6b3-10cd-11ee-8a8c-00a09860a3ff"
}
```

```
}
```
### <span id="page-5-0"></span>**vVol**データストアのマウントとアンマウント

VMware Virtual Volumes(vVol)データストアを1つ以上の追加ホストにマウントして、 追加のホストにストレージアクセスを提供することができます。APIを使用してvVolデー タストアをアンマウントできます。

vVolデータストアをマウントまたはアンマウントするには、次のAPIを使用します。 APIにはx-authを渡す必 要があります。このx-authは、SwaggerのAuthに追加された新しいAPIから生成できます。

/virtualization/api/v1/auth/vcenter-login

PATCH

/virtualization/api/v1/vcenters/{vcguid}/vvols/datastores/{moref}/hosts

vCenterからVVolデータストアMORefを取得します。

リクエストボディ

```
{
    "operation": "mount",
    "morefs": [
      "host-7044"
  \frac{1}{2}}
```
例 \*追加ホストへのマウント

追加のホストにマウントするには、次のAPIを使用します。

```
/api/v1/vcenters/cdded9ad-6bsd-4c9e-b44g-
691250bfe2df/vvols/datastores/datastore-24/hosts
       Request Body
\{  "operation": "mount",
        "morefs": ["host-13"],
       }
```
• 追加ホストでアンマウント

追加のホストでアンマウントするには、次のAPIを使用します。

```
/api/v1/vcenters/cdded9ad-6bsd-4c9e-b44g-
691250bfe2df/vvols/datastores/datastore-24/hosts
       Request Body
       {
        "operation": "unmount",
        "morefs": ["host-13"],
       }
```
### <span id="page-6-0"></span>**VVol**データストアのストレージの拡張または縮小

使用可能なストレージを増減するAPIが用意されています。

• 手順 \*

vVolデータストアを拡張または縮小するには、次のAPIを使用します。

```
PATCH
/virtualization/api/v1/vcenters/{vcguid}/vvols/datastores/{moref}/volumes
```
例

• 新しいボリュームを追加するためにvVolデータストアを変更する

```
  PATCH virtualization/api/v1/vcenters/cdded9ad-6bsd-4c9e-b44g-
691250bfe2df/vvols/datastores/datastore-24/volumes
      Request Body
     {
      "operation": "grow",
      "volumes": [{
        "is existing": false,
          "name": "exp3",
        "size in mb": 51200,
          "space_efficiency": "thin",
          "aggregate": {
               "id": "1466e4bf-c6d6-411a-91d5-c4f56210e1ab"
          },
        "storage backend": {
               "storage_id": "13d86e4f-1fb1-11ee-9509-005056a75778"
          },
          "qos": {
              "max_iops": 5000
  }
      }]
}
```
• 既存のボリュームを追加するためにvVolデータストアを変更する

```
  PATCH virtualization/api/v1/vcenters/cdded9ad-6bsd-4c9e-b44g-
691250bfe2df/vvols/datastores/datastore-24/volumes
      Request Body
\left\{\begin{array}{ccc} \end{array}\right\}  "operation": "grow",
         "volumes": [{
          "is existing": true,
            "id": "vfded9ad-6bsd-4c9e-b44g-691250bfe2sd"
         }]
      }
```
• vVolデータストアの変更によるボリュームの削除とストレージからのボリュームの削除

```
  PATCH virtualization/api/v1/vcenters/cdded9ad-6bsd-4c9e-b44g-
691250bfe2df/vvols/datastores/datastore-24/volumes?delete_volumes=true
      Request Body
      {
        "operation": "shrink",
        "volumes": [{
        "is existing": true,
          "id": "vfded9ad-6bsd-4c9e-b44g-691250bfe2sd"
        }]
      }
```
• ボリュームの削除にvVolデータストアを変更し、ストレージからボリュームは削除しない

```
  PATCH virtualization/api/v1/vcenters/cdded9ad-6bsd-4c9e-b44g-
691250bfe2df/vvols/datastores/datastore-24/volumes?delete_volumes=false
      Request Body
\left\{\begin{array}{ccc} \end{array}\right\}  "operation": "shrink",
         "volumes": [{
         "is existing": true,
           "id": "vfded9ad-6bsd-4c9e-b44g-691250bfe2sd"
         }]
      }
```
### <span id="page-8-0"></span>**vVol**データストアの削除

VVOL データストアは、データストアに使用可能な FlexVol ボリュームが少なくとも 1 つあれば配置されます。HAクラスタでvVolデータストアを削除する場合は、まずHAク ラスタ内のすべてのホストからデータストアをアンマウントしてから、vCenterサーバの ユーザインターフェイスを使用して .vsphere-ha\_folderを手動で削除します。

• 手順 \*

vVolデータストアを削除するには、次のAPIを使用します。

DELETE

/virtualization/api/v1/vcenters/{vcguid}/vvols/datastores/{moref}

例

• vVolデータストアの削除とストレージからのボリュームの削除

```
  DELETE /api/v1/vcenters/cdded9ad-6bsd-4c9e-b44g-
691250bfe2df/vvols/datastores/datastore-28?delete_volumes=true
```
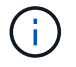

vVolデータストアの削除ワークフローでは、datastore-volumeが管理されているかどうかに関係 なく、delete\_volumeフラグがtrueに設定されている場合、datastore-volumesが削除されます。

• vVolデータストアを削除し、ストレージからボリュームは削除しない

```
  DELETE /api/v1/vcenters/cdded9ad-6bsd-4c9e-b44g-
691250bfe2df/vvols/datastores/datastore-28?delete_volumes=false
```
対応:

```
{
       "id": "1889"
}
```
### <span id="page-9-0"></span>ストレージしきい値の管理

次のGETしきい値APIを使用して、ボリュームおよびアグリゲートに設定されているス トレージしきい値の制限を取得します。

```
GET/virtualization/api/v1/vcenters/{vcguid}/storage-thresholds
```
例 vCenter GUIDによるvCenter Serverインスタンスごとのストレージしきい値の取得

```
GET "/api/v1/vcenters/beded9ad-6bbb-4c9e-b4c6-691250bfe2da/storage-
thresholds"
```
次のパッチ設定アラームをボリュームとアグリゲートに対して使用して、設定したしきい値に達したときに通 知を生成します。

```
PATCH/virtualization/api/v1/vcenters/{vcguid}/storage-thresholds
```
例 vCenter GUIDを使用して、vCenterごとのストレージしきい値を更新します。デフォルトの制限は、「ほぼ フル」が80%、「フル」が90%です。 すべてのしきい値設定の変更

```
{{{}PATCH "/api/v1/vcenters/beded9ad-6bbb-4c9e-b4c6-691250bfe2da/storage-
thresholds"
Request Body
{
"volume":
{ "nearly_full_percent": 80, "full_percent": 90 }
,
"aggregate": {
"nearly_full_percent": 80,
"full percent": 90
}
}{}}}{}
```
## <span id="page-10-0"></span>ネットワークアクセスの管理

次のAPIを使用して、ホワイトリストに追加するIPアドレスを指定します。

```
patch /api/v1/vcenters/{vcguid}/settings/ip-whitelist
{
      value: string
}
GET /api/v1/vcenters/{vcguid}/settings/ip-whitelist
{
      value: string
}
```
Copyright © 2024 NetApp, Inc. All Rights Reserved. Printed in the U.S.このドキュメントは著作権によって保 護されています。著作権所有者の書面による事前承諾がある場合を除き、画像媒体、電子媒体、および写真複 写、記録媒体、テープ媒体、電子検索システムへの組み込みを含む機械媒体など、いかなる形式および方法に よる複製も禁止します。

ネットアップの著作物から派生したソフトウェアは、次に示す使用許諾条項および免責条項の対象となりま す。

このソフトウェアは、ネットアップによって「現状のまま」提供されています。ネットアップは明示的な保 証、または商品性および特定目的に対する適合性の暗示的保証を含み、かつこれに限定されないいかなる暗示 的な保証も行いません。ネットアップは、代替品または代替サービスの調達、使用不能、データ損失、利益損 失、業務中断を含み、かつこれに限定されない、このソフトウェアの使用により生じたすべての直接的損害、 間接的損害、偶発的損害、特別損害、懲罰的損害、必然的損害の発生に対して、損失の発生の可能性が通知さ れていたとしても、その発生理由、根拠とする責任論、契約の有無、厳格責任、不法行為(過失またはそうで ない場合を含む)にかかわらず、一切の責任を負いません。

ネットアップは、ここに記載されているすべての製品に対する変更を随時、予告なく行う権利を保有します。 ネットアップによる明示的な書面による合意がある場合を除き、ここに記載されている製品の使用により生じ る責任および義務に対して、ネットアップは責任を負いません。この製品の使用または購入は、ネットアップ の特許権、商標権、または他の知的所有権に基づくライセンスの供与とはみなされません。

このマニュアルに記載されている製品は、1つ以上の米国特許、その他の国の特許、および出願中の特許によ って保護されている場合があります。

権利の制限について:政府による使用、複製、開示は、DFARS 252.227-7013(2014年2月)およびFAR 5252.227-19(2007年12月)のRights in Technical Data -Noncommercial Items(技術データ - 非商用品目に関 する諸権利)条項の(b)(3)項、に規定された制限が適用されます。

本書に含まれるデータは商用製品および / または商用サービス(FAR 2.101の定義に基づく)に関係し、デー タの所有権はNetApp, Inc.にあります。本契約に基づき提供されるすべてのネットアップの技術データおよび コンピュータ ソフトウェアは、商用目的であり、私費のみで開発されたものです。米国政府は本データに対 し、非独占的かつ移転およびサブライセンス不可で、全世界を対象とする取り消し不能の制限付き使用権を有 し、本データの提供の根拠となった米国政府契約に関連し、当該契約の裏付けとする場合にのみ本データを使 用できます。前述の場合を除き、NetApp, Inc.の書面による許可を事前に得ることなく、本データを使用、開 示、転載、改変するほか、上演または展示することはできません。国防総省にかかる米国政府のデータ使用権 については、DFARS 252.227-7015(b)項(2014年2月)で定められた権利のみが認められます。

#### 商標に関する情報

NetApp、NetAppのロゴ、<http://www.netapp.com/TM>に記載されているマークは、NetApp, Inc.の商標です。そ の他の会社名と製品名は、それを所有する各社の商標である場合があります。